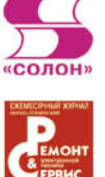

# Программный ремонт сотовых телефонов SIEMENS, FLY, VOXTEL

# Около 100 моделей телефонов на пяти аппаратных платформах

Обзоры основных пакетов для инженерного программирования телефонов

Оригинальные методики программирования

Ссылки на программы **и прошивки** 

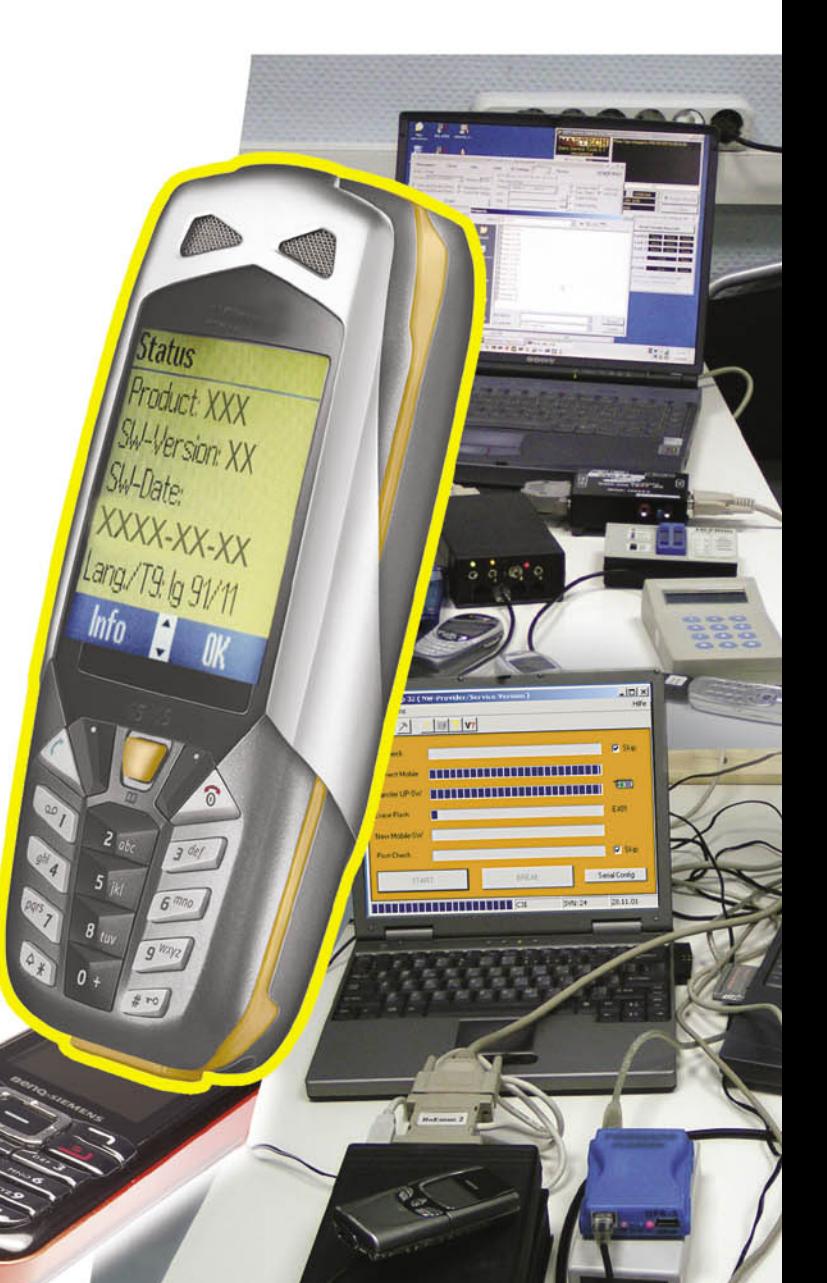

## Серия «Ремонт», выпуск 109

Приложение к журналу «Ремонт & Сервис»

### Под редакцией **А. В. Родина** и **Н. А. Тюнина**

## Программный ремонт сотовых телефонов Siemens, Fly, Voxtel. — М.: СОЛОН-ПРЕСС, 2014. — 96 с.: ил. (Серия «Ремонт», выпуск 109)

#### **ISBN 978-5-91359-035-0**

Эта книга является логическим продолжением книг издательств «Ремонт и Сервис 21» и «СОЛОН-ПРЕСС» (серия РЕМОНТ, выпуски 93 и 106) по теме программного ремонта сотовых телефонов.

В этом издании приводятся материалы по инженерному программированию и ремонту около 100 моделей телефонов SIEMENS, BENQ-SIEMENS, FLY и VOXTEL.

В книге рассматриваются программные пакеты, которые широко используются как профессионалами, так и начинающими ремонтниками.

С целью систематизации материала в книге приведены материалы по инженерному программированию и программному ремонту целых аппаратных платформ телефонов. Где это необходимо, дополнительно рассматриваются отдельные модели и серии телефонов.

В книге приведена справочная информация по сервисным кодам, тестовым режимам, распределению основных областей памяти — все это может потребоваться для качественного ремонта телефонов.

Книга предназначена для специалистов по ремонту сотовых телефонов, а также для радиолюбителей, интересующихся этой темой.

При подготовке этого издания использовались материалы статей А. Печерового в журнале «Ремонт&Сервис» за 2006—2008 гг.

#### Сайт издательства «Ремонт и Сервис 21»: www.remserv.ru Сайт издательства «СОЛОН-ПРЕСС»: www.solon-press.ru

#### **КНИГА — ПОЧТОЙ**

Книги издательства «СОЛОН-ПРЕСС» можно заказать наложенным платежом (оплата при получении) по фиксированной цене. Заказ оформляется одним из трех способов:

- 1. Послать открытку или письмо по адресу: 123242, Москва, а/я 20.
- 2. Оформить заказ можно на сайте www.solon-press.ru в разделе «Книга почтой».
- 3. Заказать по тел. (495) 254-44-10, 252-73-26.

**Бесплатно** высылается каталог издательства по почте.

При оформлении заказа следует правильно и полностью указать адрес, по которому должны быть высланы книги, а также фамилию, имя и отчество получателя. Желательно указать дополнительно свой телефон и адрес электронной почты. 2014 . — 96 с.: ИЛ. (Серия «Ремюнт», выпуск 105<br>
подоплением мни издательств «Ремюнт и Сервис 21» и «СОЛОН-ПР<br>
по теме программного ремюнта сотовых твлефонов.<br>
по теме программного ремюнта сотовых твлефонов.<br>
Э. F. F. Y и

Через Интернет вы можете в любое время получить свежий каталог издательства «СОЛОН-ПРЕСС», считав его с адреса www.solon-press.ru/kat.doc.

**Èíòåðíåò-ìàãàçèí** ðàçìåùåí íà ñàéòå **www.solon-press.ru**.

По вопросам приобретения обращаться: **ООО «АЛЬЯНС-КНИГА КТК»** Òåë: (495) 258-91-94, 258-91-95, **www.alians-kniga.ru**

# Глава 1. Инженерное программирование и программный ремонт телефонов SIEMENS **è BENQ-SIEMENS**

#### *<u>Внимание!</u>*

Любое копирование, включая размещение на сайтах, преследуется в уголовном порядке по законам РФ.

## 1.1. Телефоны SIEMENS 35/45/55/65/75 серий

#### Структура памяти телефона

В общем случае память мобильного телефона Siemens можно представить в виде совокупности трех составных частей — Firmware, EEPROM и Flex Memory. Firmware и EEPROM присутствуют в любом мобильном телефоне, а Flex Memory лишь в относительно современных моделях (55/75 серий, причем у 55 и 60 — за исключением А-серии), а также в бизнес моделях 45 серии (S/ME45). В модели SL45 Flex Memory представляет собой карту памяти стандарта ММС. Совокупность Firmware, EEPROM, Flex Memory называют еще Fullflash (FF). Кратко рассмотрим назначение и содержимое каждой из них.

*Firmware* (прошивка) представляет собой исполняемый код, обеспечивающий функционирование телефона. Для обычных сотовых телефонов Firmware условно может быть названо операционной системой телефона (операционная система в полном смысле этого слова присутствует лишь в смартфонах). Узнать текущую версию Firmware и другие параметры телефона (дату производства, группу языков Т9 и т. д.) можно введя с клавиатуры телефона \*#06#, а затем нажав левую софт-клавишу.

*EEPROM* — область памяти телефона, в которой хранятся системные и пользовательские настройки. Часть настроек EEPROM может быть изменена, однако доступ к остальным обычному пользователю закрыт. Многие параметры, записанные в EEPROM, индивидуальны для каждого аппарата, в частности, параметры GSM-тракта и калибровка аккумулятора. Некорректное изменение подобных параметров может привести к частичной или полной неработоспособности телефона. Одной из важнейших рекомендаций при любых операциях с Fullflash является обязательное выполнение резервного копирования содержимого EEPROM.

*Flex Memory* — виртуальный диск, на котором хранятся пользовательские файлы — мелодии, картинки, адресная книга, диктофонные записи и т. д. В относительно современных моделях Siemens (начиная от 60 серии) подобных виртуальных дисков может быть несколько, но пользователю, как правило, доступен только один из них, а остальные используются для хранения служебной информации — стандартных звуков, картинок, базы Т9 и т. д. Полное содержимое Flex Memory в соответствии с заводскими установками называют FFS.

В качестве отдельных областей памяти в ряде случаев выделяют MAP и Bootcore.

*MAP* — это часть EEPROM в которой хранится IMEI, параметры блокировки под определенного оператора, код телефона и настройки локализации (в том числе профили WAP/HTTP).

*Bootcore* — внутренний загрузчик, который в совокупности с CheckPoint (test point) предназначен для исключения смены ПО телефона сторонними программами. Test point представляет собой микросхему, которая осуществляет проверку правомочности доступа к внутреннему загрузчику. Bootcore впервые применен в «Siemens A50». При работе с памятью телефона следует учитывать, что при повреждении Bootcore телефон перестает работать, а его восстановление, в большинстве случаев, возможно только через test point.

#### Аппаратное обеспечение

Аппаратным обеспечением, необходимым для перепрошивки телефона, являются ПК и DA-ТА-кабель (или универсальный бокс). Существующее многообразие DATA-кабелей для телефонов SIEMENS может быть классифицировано по ряду признаков. Основный из них тип разъема, который определяет поддерживаемые модели телефонов. По этому признаку DATA-кабели могут быть разделены на две группы:

- для моделей 35/45 серий (25-я серия и более ранние выходят за рамки данной статьи);
- для моделей х55 серий и старше. Сигналы и соответствующие им номера контактов интерфейсных разъемов сведены в табл. 1.1.1 [2,3].

Порядок нумерации контактов разъема приведен на рис. 1.1.1. Непосредственно для программирования телефона необходимы только сигналы RX, TX.

Для подключения DATA-кабелей к компьютеру используют порты COM и USB. Основным преимуществом USB-кабелей является более высокие скорости работы с памятью телефона, что сокращает время необходимое на перепрошивку. Часть USB-кабелей имеет в своем составе микросхему — преобразователь интерфейса USB в СОМ (например, например PL2303). При этом в создается виртуальный СОМ-порт, работа с которым не отличается от работы с обычным СОМ-портом. Начиная с серии 65, производитель ввел поддержку USB непосредственно в

#### Таблица 1.1.1

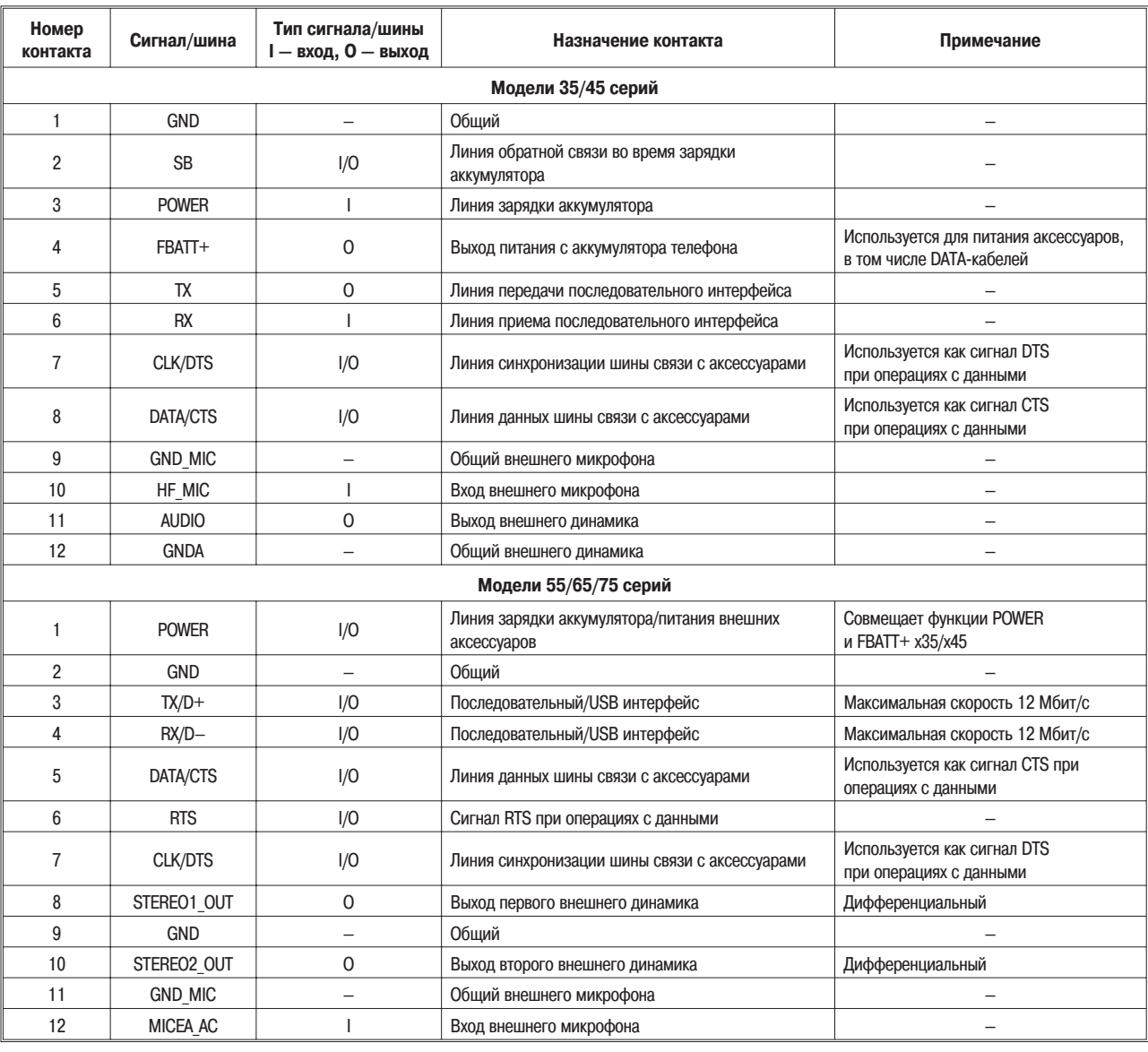

#### Интерфейсные разъемы телефонов SIEMENS 35/45/55/65/75 серий

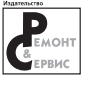

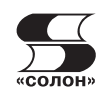

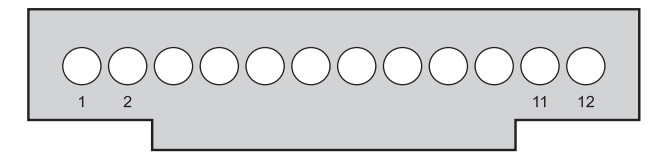

 $Puc.$  1.1.1. Схема расположения контактов *èíòåðôåéñíîãî ðàçúåìà òåëåôîíîâ Siemens* 35/45/55/65/75 cepuŭ

интерфейсе телефона, что сделало возможным создание DATA-кабелей, состоящих только из интерфейсных разъемов и соединительных проводов.

Для питания микросхем DATA-кабеля может использоваться COM/USB порт компьютера или аккумулятор мобильного телефона. Наибольшее распространение кабели с питанием от аккумулятора телефона получили для серий 35/45. При выборе используемого для перепрошивки кабеля следует учитывать, что перепрограммирование серии 45 сервисными прошивками кабелем с питанием от аккумулятора, без доработки DA-ТА-кабеля невозможно. Суть необходимой доработки заключается в подключении внешнего источника постоянного напряжения для питания микросхем кабеля. Для этого, в телефонах серии 45 необходимо отпаять провод идущий на четвертый контакт разъема телефона (FBATT+) и подключить к нему плюс источника питания, а минус подключить на первый контакт (GND) [2].

#### **Обновление Firmware**

Для обновления firmware необходим компьютер, DATA-кабель, поддерживающий перепрошивку ремонтируемой модели телефона и файл содержащий Firmware. Для подавляющего большинства моделей SIEMENS файлы Firmware доступны в Интернете. Существуют два вида прошивок — пользовательская (FW) и сервисная (не-FW). В плане содержащегося в них микрокода оба вида прошивок совершенно идентичны, отличие заключается в используемой программной оболочке — соответственно, UpdateTool или WinSwup. Файлы прошивок обычно содержат в наименовании информацию вида MODELXXYYZZZ<sup>\*</sup>.exe (65/75 серий), где MODEL — модель телефона, XX — версия прошивки, YY — языковая группа, ZZ — языковая группа Т9. Также в наименовании файла может использоваться комбинация LGXX — для обозначения языковой группы телефона и ТХХ для обозначения языковой группы Т9. Для моделей А35/С35/М35 группа Т9 не приводится. В 65/75 сериях языки Т9 добавляются отдельно, поэтому для этих телефонов ZZ равно 00.

Расшифровка обозначений языковых групп для серий 35/45/55/65/75 с поддержкой русского языка приведена в табл. 1.1.2.

#### **Таблица 1.1.2**

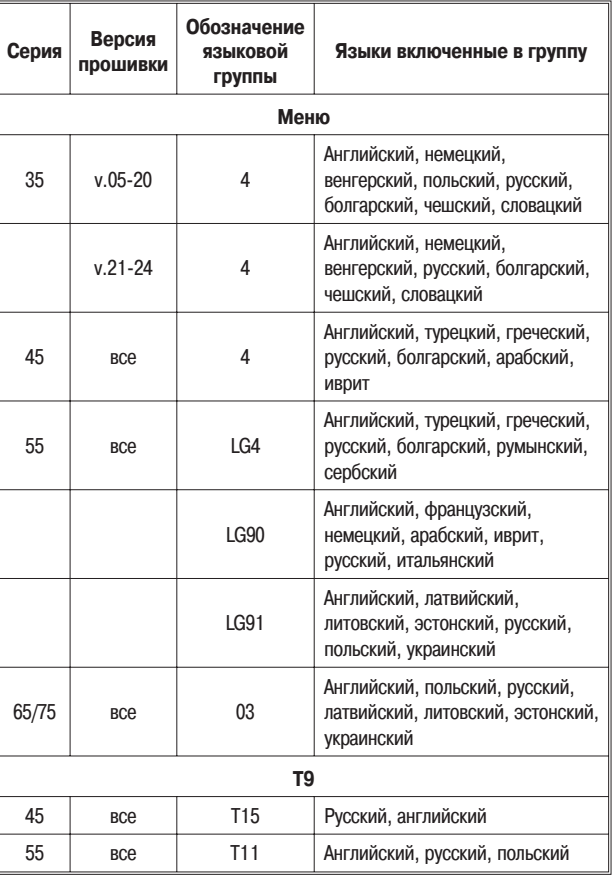

Языковые группы Firmware телефонов SIEMENS 35/45/55/65/75 cepuŭ

Для перепрошивки телефонов 45/55 серий пользовательской прошивкой подойдут, в том числе, кабели, питающие от аккумулятора телефона. Для перепрошивки телефонов 65/75 серий пользовательской прошивкой необходим кабель DCA-500/DCA-510/DCA-512, поддерживаемый телефоном или совместимые с ними. Кабель DCA-540 подойдет только для прошивки моделей S75/SL75. Среди совместимых кабелей для серий 65/75 рекомендуются MA8720C/MA8720P [5]. Трехпроходные кабели, выполненные на микросхеме PL2303, в которых используются только шины GND, TX/D+ и RX/D, требуют доработки, заключающейся в замыкании DATA/CTS (5-й контакт разъема телефона) и CLK/DTS (7-й контакт разъема телефона) на GND (2-й контакт разъема телефона) через резисторы 5...15 кОм. [3]. Для работы с сервисной прошивкой данная доработка не требуется.

Одной из основных рекомендаций, позволяющих исключить многие проблемы при обновление Firmware телефона, является предварительная зарядка аккумулятора, до уровня на менее 70-80%. Особенно актуальна данная рекомендация для телефонов х35, так как в режиме перепрограммирования телефон мигает подсветкой, что увеличивает его потребляемый ток на 30...40 мА [6].

Получить пользовательскую прошивку можно на официальном сайте BenQ Mobile http://www.benqmobile.com, в разделе Service&Support. Для получения ссылки на файл прошивки необходимо указать модель телефона и его вариант. Узнать вариант телефона можно набрав с клавиатуры \*#06#, а затем нажать левую софт-клавишу (строка Variant). Для загрузки пользовательских прошивок телефон должен быть включен, поэтому этот вариант прошивки не подходит для восстановления неработоспособных телефонов. Обновление Firmware телефона пользовательской прошивкой, согласно инструкции приведенной на BenQ Mobile, выполняют в следующем порядке, приведенном ниже.

1. Подключают DATA-кабель к компьютеру и телефону.

2. Запускают программу UpdateTool, выбирают язык интерфейса и принимают условия лицензионного соглашения. UpdateTool произведет поиск СОМ-порта, к которому подключен телефон. После этого начнется процесс обновления Firmware (рис. 1.1.2). По его окончании программа включит телефон.

3. Отсоединяют телефон от DATA-кабеля.

4. Вводят пин код (в телефоне должна быть установлена SIM-карта).

5. Сбрасывают текущие настройки телефона. Для этого вводят код \*#9999# с клавиатуры телефона, затем нажимают клавишу вызова и отвечают «Да» («Yes») на запрос подтверждения.

6. Перезагружают телефон путем выключения и последующего включения.

Если программе не удалось обнаружить телефон автоматически, то она предложит указать

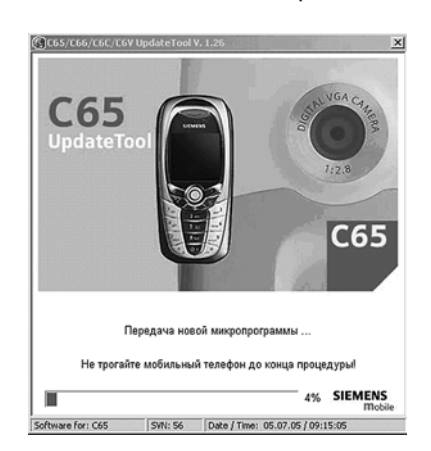

используемый СОМ-порт вручную, затем нажать и удерживать кнопку включения до тех пор, пока не начнется передача данных (рис. 1.1.3 а, б).

WinSwup (сервисная прошивка) позволяет восстановить телефон с поврежденным программным обеспечением. Получить сервисную прошивку можно на неофициальных сайтах сообществ пользователей SIEMENS, например http://www.siemens-club.org. Для работы с сервисной прошивкой необходим кабель с внешним источником питания. На СОМ-кабелях достижение скоростей прошивки выше 115200 бит/с на стандартных драйверах невозможно. Для Windows 2000 и Windows XP данная проблема может быть решена использованием драйверов hiserial (http://www.avtoinformator.ru/download/hiserial.rar), которые позволяют установить большую скорость работы СОМ-порта. Максимальное значение скорости перепрограммирования зависит от модели телефона и чиспсета материнской платы компьютера. Однако, следует учитывать, что для серий 35/45 выбор высокой скорости большей, чем 115200, может привести к ошибкам при программировании. Загрузка Firmware в телефон посредством WinSwup осуществляется при выключенном телефоне.

Основное диалоговое окно WinSwup приведено на рис. 1.1.4. Кнопка «Serial Config» позволяет

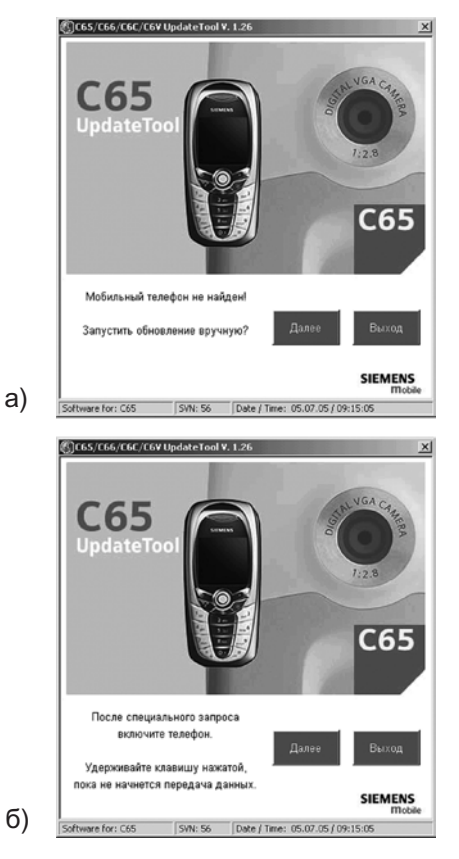

*Ðèñ. 1.1.2. Èñïîëüçîâàíèå UpdateTool Ðèñ. 1.1.3. Èñïîëüçîâàíèå UpdateTool*

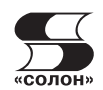

...<br>WinSwup 32 ( NW-Pr  $\ln |x|$  $P_{\text{rod}}$ 의 지 **图 V?** 514-24  $\overline{u}$ Date<br>28.11.01 Pre-Check  $\Gamma$  Skip 17-24-25  $\alpha$ **EEID** Transfer (ID-Ctd.) **Erase Flash** Manu Mobile Clut Post-Check  $\overline{1}$  $\Gamma$  Ska START **RREAK** Serial Contin  $28110$ 

 $Puc.$  1.1.4. Основное диалоговое окно Update Tool

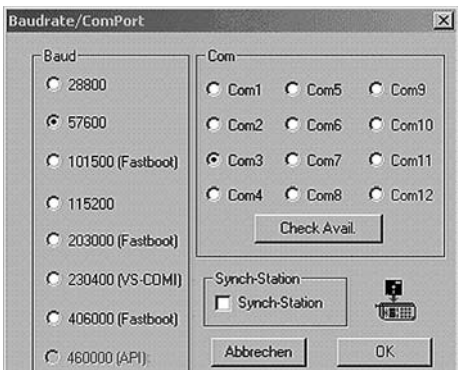

 $Puc.$  1.1.5. Выбор COM-порта и скорости работы

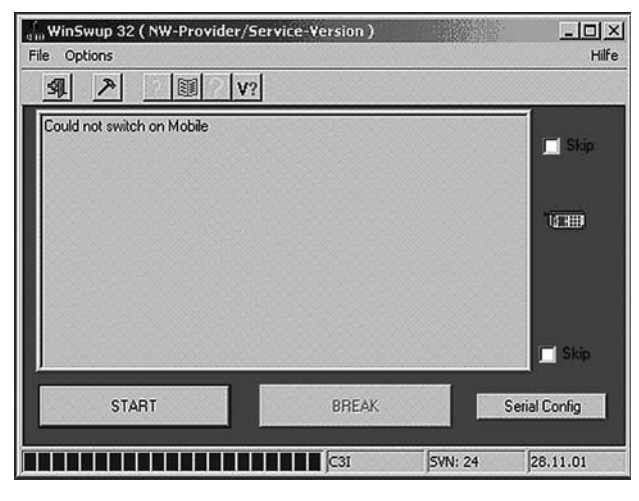

Рис. 1.1.6. Ошибка подключения к сотовому телефону

выбрать COM-порт, к которому подключен телефон и скорость перепрошивки (рис. 1.1.5). Есть возможность проверить доступные СОМ-порты с помощью кнопки Check Avail (рис. 1.1.5). Процесс замены Firmware телефона сервисной прошивкой состоит из пяти этапов:

- $-$  предварительная проверка (Pre-Check);
- $-$  подключение к телефону(Connect-Mobile);
- $-$  подготовка к обновлению Firmware (Transfer UP-SW);
- $-$  стирание исходного Firmware (Erase Flash);
- загрузка нового Firmware (New Mobile-SW);
- $-$  проверка результатов (Post-Check).

При возникновении проблем при обновление Firmware, например, при ошибке подключения к телефону (рис. 1.1.6), следует установить флажки «Skip» напротив пунктов Pre-Check и Post-Check.

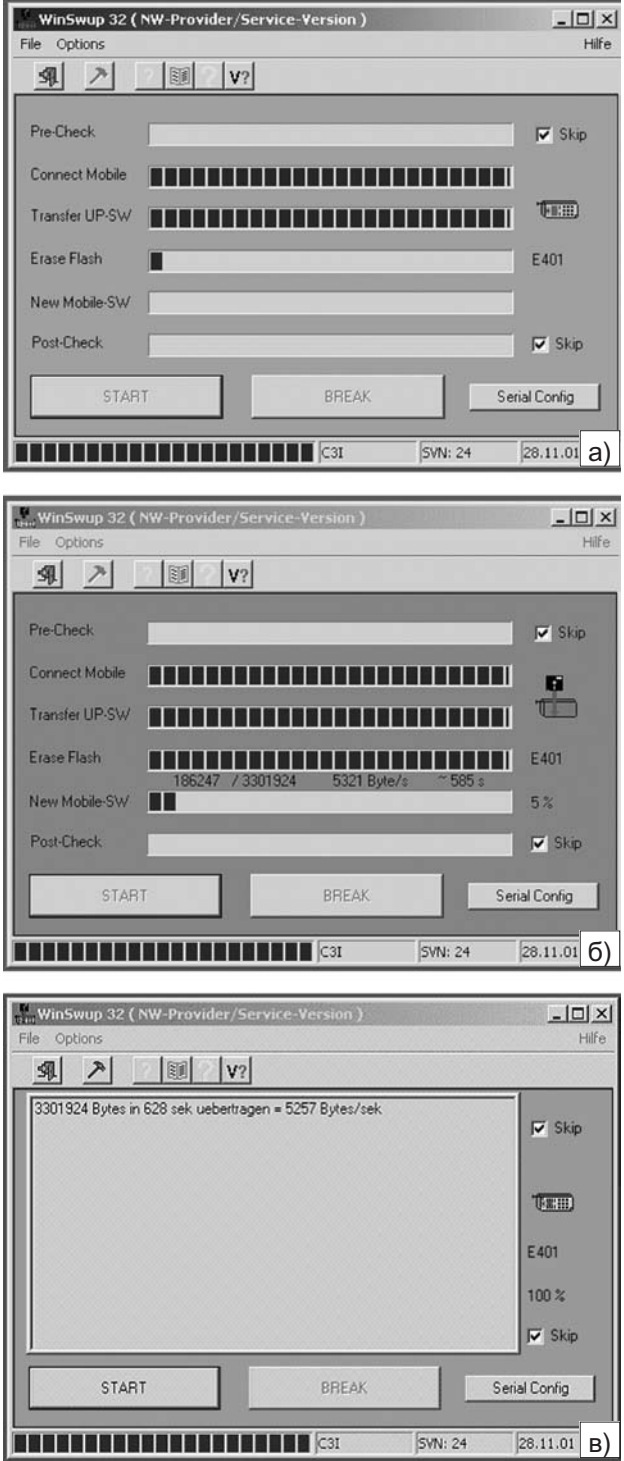

Рис. 1.1.7. Использование WinSwup: а — стирание *òåêóùåãî firmware; á — çàãðóçêà íîâîãî firmware;*  $a$  — обновление firmware завершено успешно

# Содержание

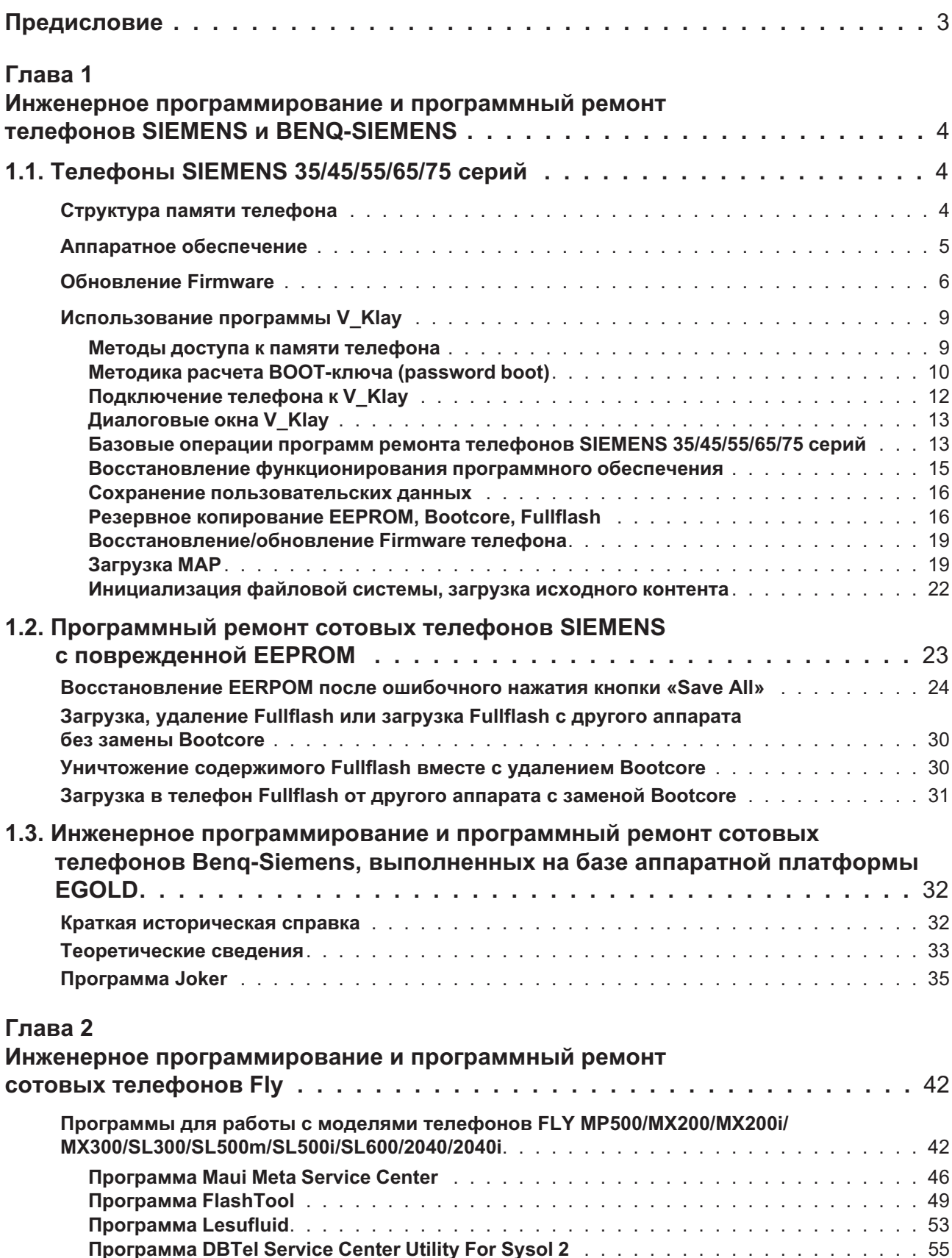

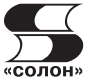

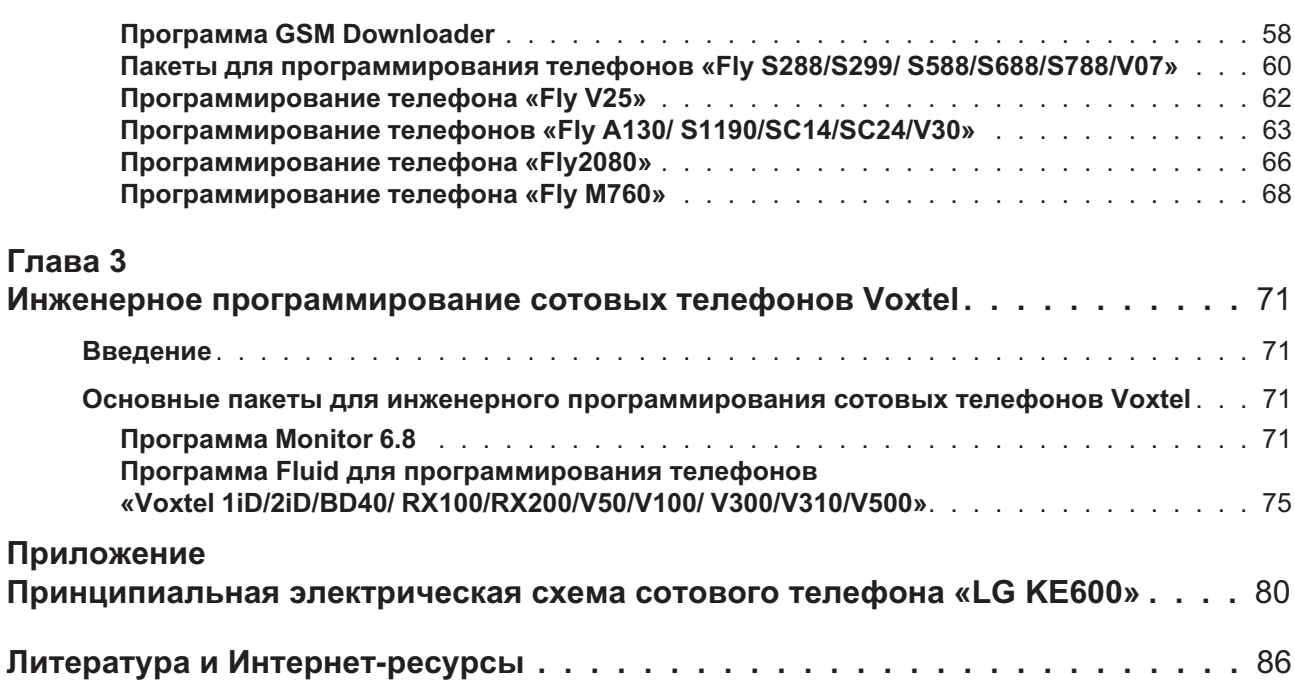